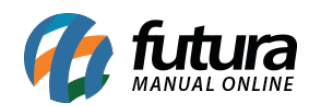

**Sistema:** Gourmet Server

**Caminho**: *Configurações>Impressos>Layout Comandas*

**Referência:** FGS17

**Versão**: 2016.04.11

**Como funciona:** A tela de *Layout Comandas* é utilizada para configuração do modelo de impressão da Cozinha, porém a mesma é restrita aos usuários do sistema (clientes) por razões técnicas.